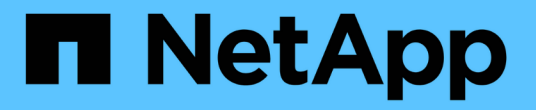

# 使用 **System Manager** 管理卷和 **LUN** ONTAP 9

NetApp April 24, 2024

This PDF was generated from https://docs.netapp.com/zh-cn/ontap/volume-admin-overview-concept.html on April 24, 2024. Always check docs.netapp.com for the latest.

# 目录

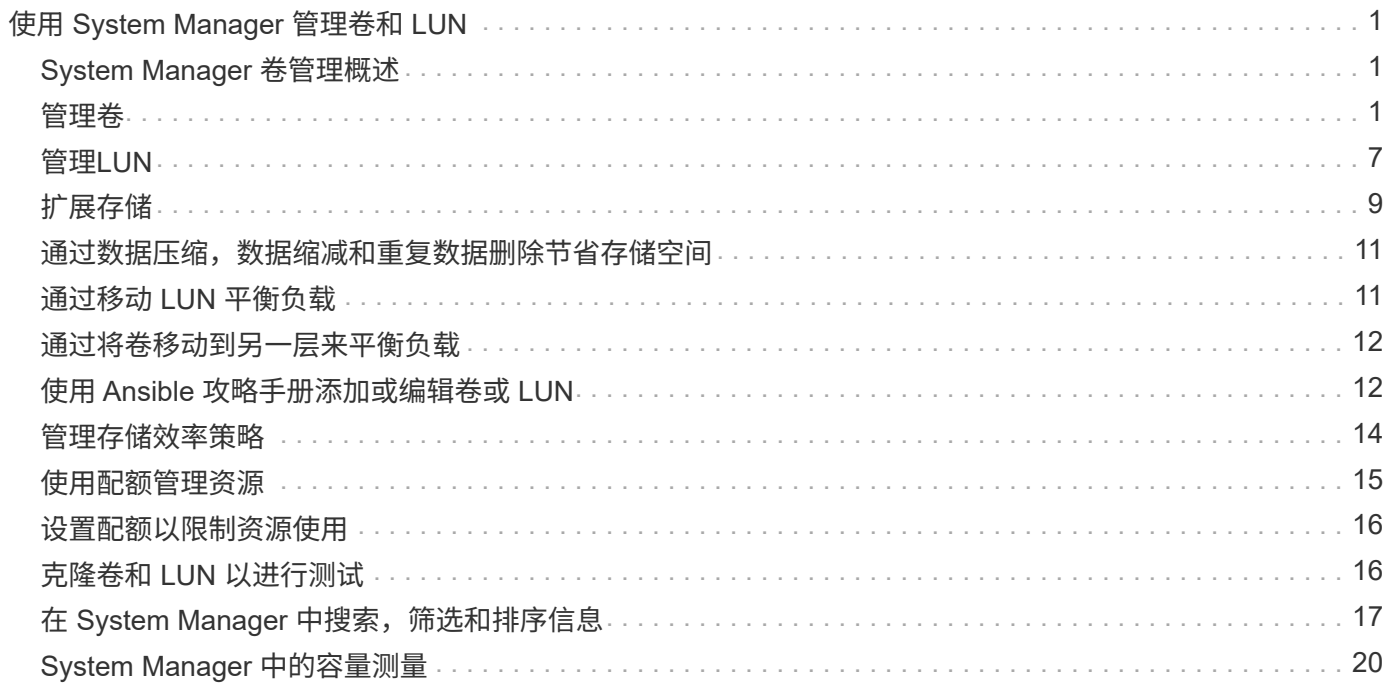

# <span id="page-2-0"></span>使用 **System Manager** 管理卷和 **LUN**

# <span id="page-2-1"></span>**System Manager** 卷管理概述

从 ONTAP 9.7 开始,您可以使用 System Manager 管理逻辑存储,例如 FlexVol 卷和 LUN, qtree, 存储效率和配额。

如果您使用的是经典 System Manager (仅适用于 ONTAP 9.7 及更早版本),请参见 ["](https://docs.netapp.com/us-en/ontap-sm-classic/online-help-96-97/concept_managing_logical_storage.html)[管理逻辑存储](https://docs.netapp.com/us-en/ontap-sm-classic/online-help-96-97/concept_managing_logical_storage.html)"

# <span id="page-2-2"></span>管理卷

# 管理卷概述

在 System Manager 中显示卷列表后,您可以执行各种操作来管理这些卷。

步骤

1. 在 System Manager 中, 单击 \* 存储 > 卷 \*。

此时将显示卷列表。

2. 您可以执行以下操作:

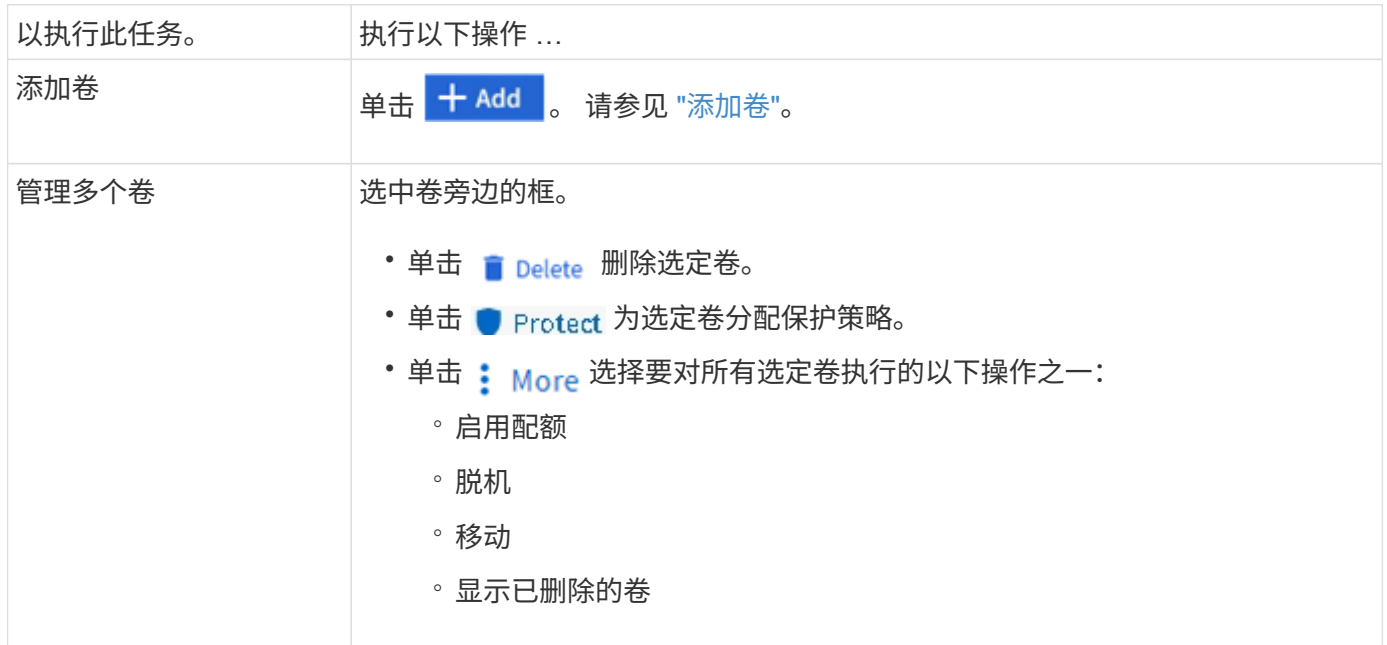

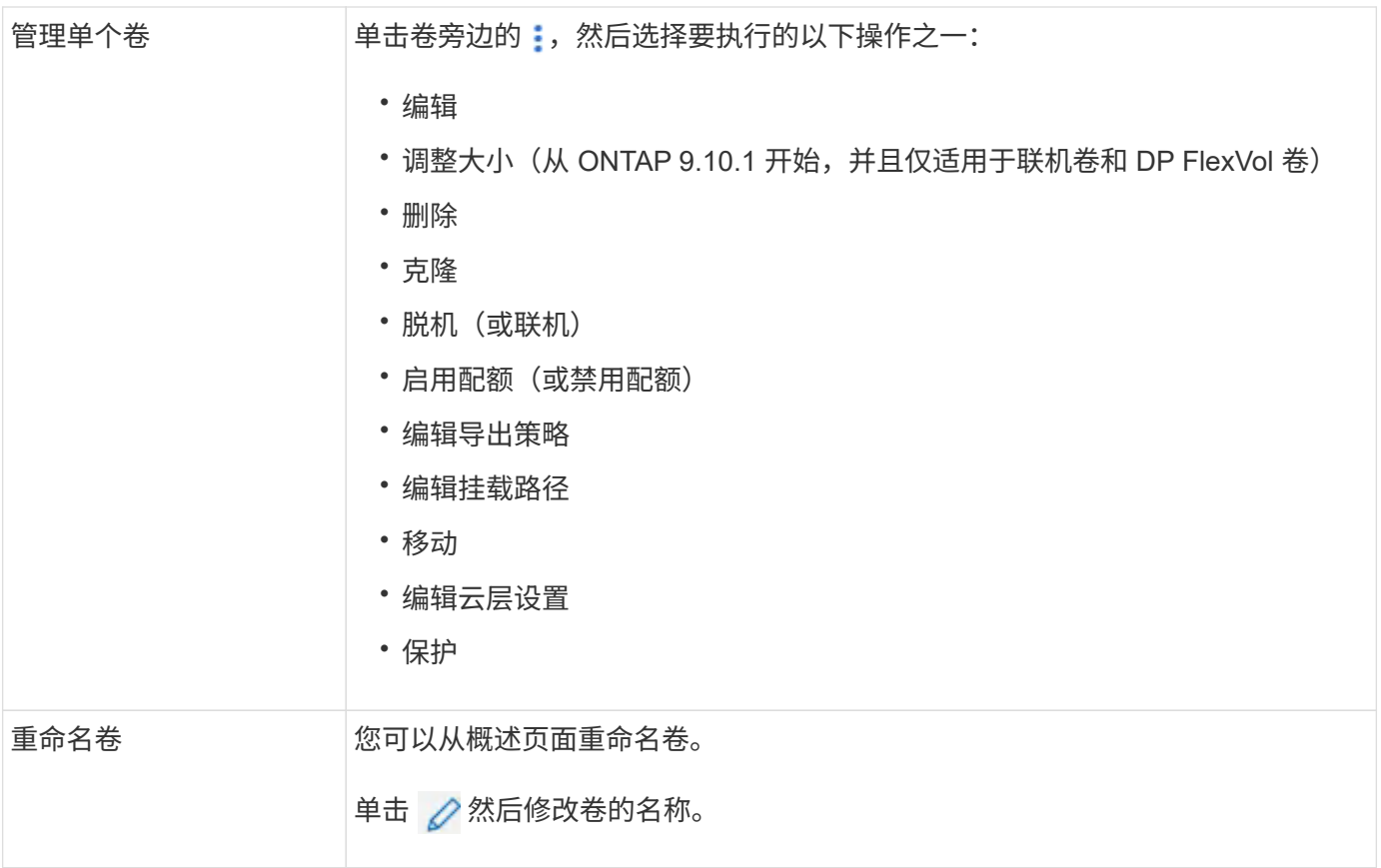

# <span id="page-3-0"></span>添加卷

您可以创建卷并将其添加到为NFS或SMB服务配置的现有Storage VM。

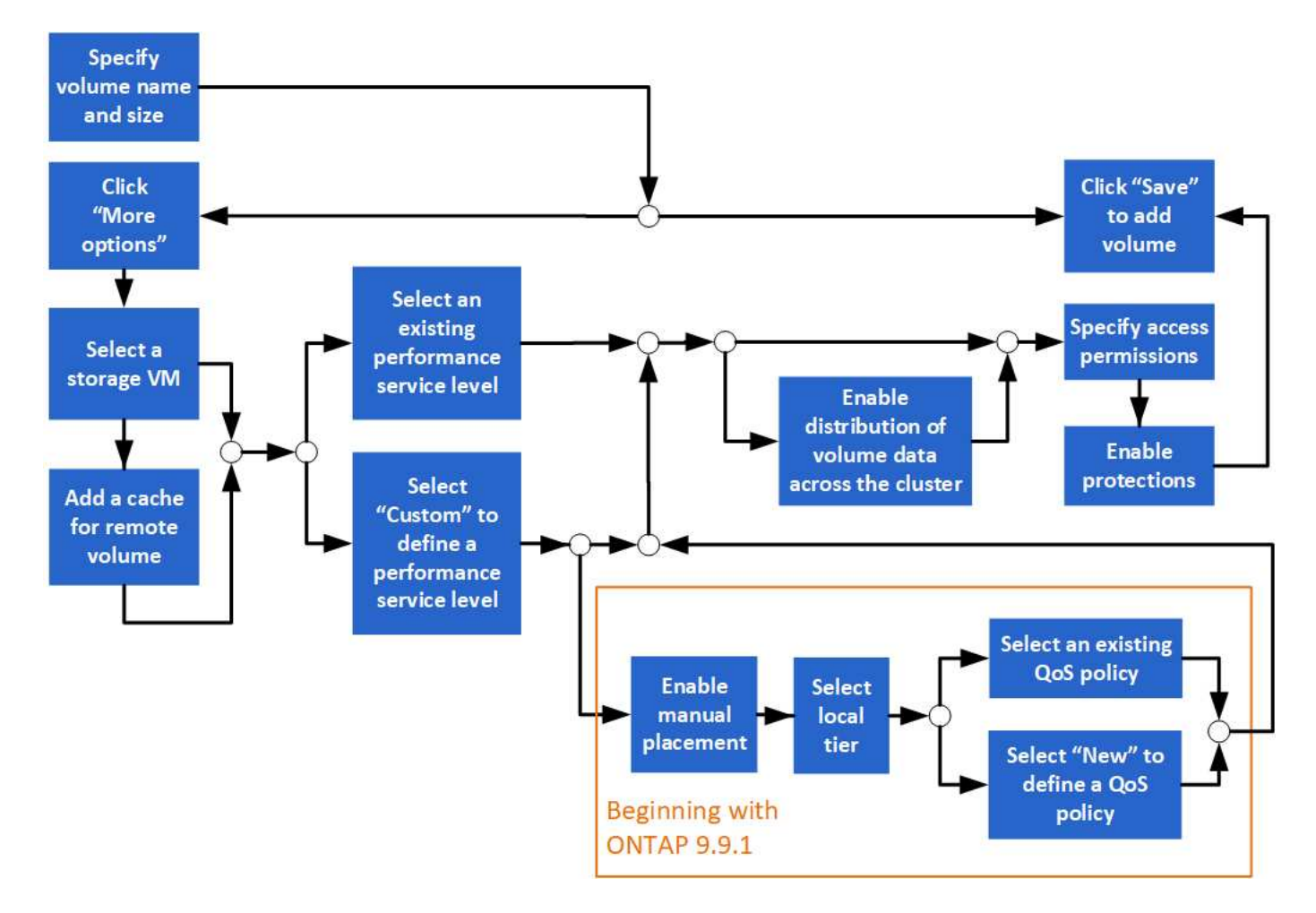

开始之前

- 集群中应存在为 NFS 或 SMB 服务配置的 Storage VM 。
- 从ONTAP 9.13.1开始、默认情况下、您可以对新卷启用容量分析和活动跟踪。在System Manager中、您可 以管理集群或Storage VM级别的默认设置。有关详细信息,请参见 [启用文件系统分析。](https://docs.netapp.com/zh-cn/ontap/../task_nas_file_system_analytics_enable.html)

步骤

- 1. 转至 \* 存储 > 卷 \* 。
- $2.$  选择 ...  $+$  Add  $\circ$
- 3. 指定卷的名称和大小。
- 4. 执行以下步骤之一:

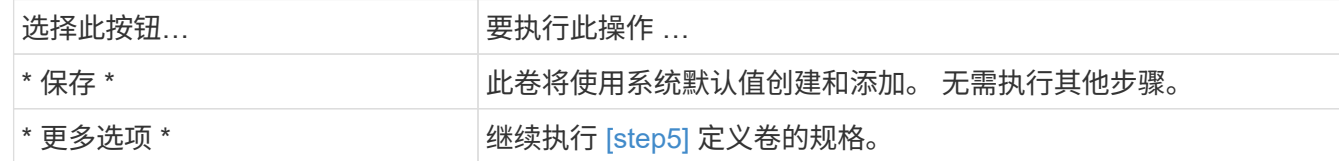

- 5. 如果您先前指定了卷名称和大小,则会显示这些名称和大小。 否则,请输入名称和大小。
- 6. 从下拉列表中选择一个 Storage VM 。

仅列出配置了 NFS 协议的 Storage VM 。如果只有一个配置了 NFS 协议的 Storage VM 可用,则不会显示 \* Storage VM\* 字段。

- 7. 要为远程卷添加缓存,请选择 \* 为远程卷添加缓存 \* 并指定以下值:
	- 选择一个集群。
	- 选择一个 Storage VM 。
	- 选择要用作缓存卷的卷。
- 8. 在 \* 存储和优化 \* 部分中,指定以下值:
	- a. 此时已显示卷的容量,但您可以对其进行修改。
	- b. 在 \* 性能服务级别 \* 字段中, 选择一个服务级别:

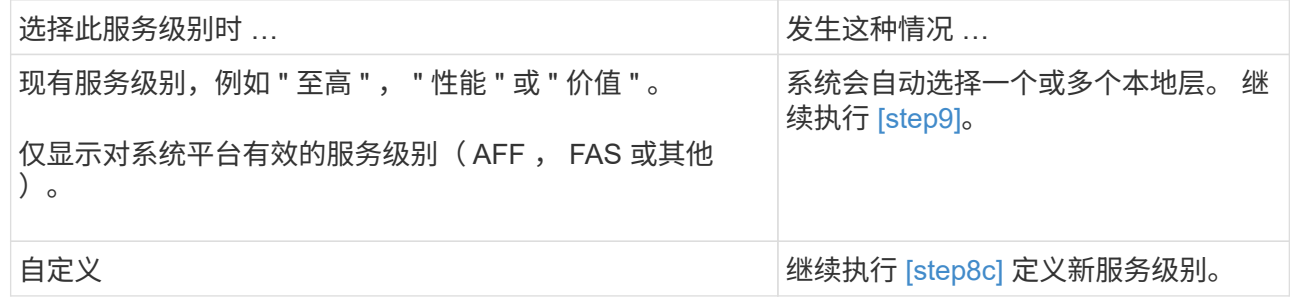

c. 从 ONTAP 9.1.1 开始, 您可以使用 System Manager 手动选择要放置所创建卷的本地层(如果选择了 " 自定义 " 服务级别)。

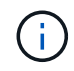

如果选择 \* 添加作为远程卷的缓存 \* 或 \* 在集群中分布卷数据 \* (请参见下文),则此选 项不可用。

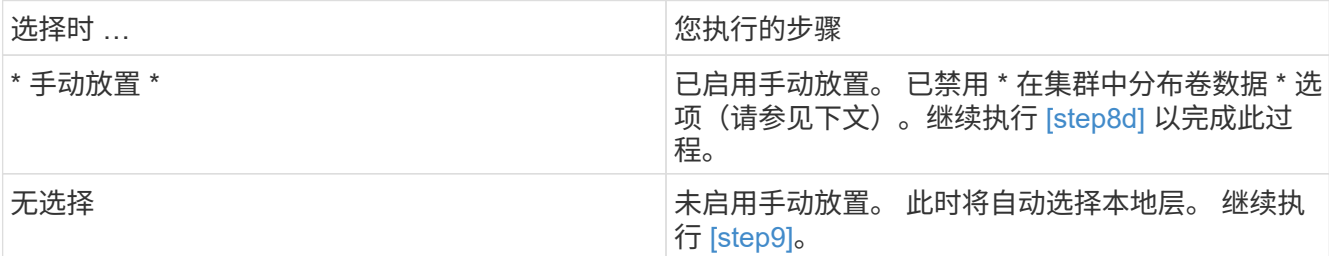

a. 【第 8d 步, 第 8d 步】从下拉菜单中选择一个本地层。

b. 选择 QoS 策略。

选择 " 现有 " 以从现有策略列表中进行选择, 或者选择 " 新建 " 以输入新策略的规范。

 $9.$  【第 9 步,第 9 步】在 \* 优化选项 \* 部分中,确定是否要在集群中分布卷数据:

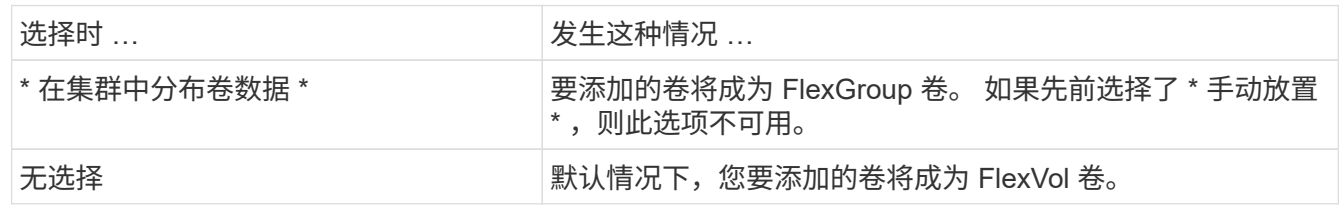

10. 在 \* 访问权限 \* 部分中,指定为其配置卷的协议的访问权限。

从ONTAP 9.11.1开始、默认情况下、新卷不可共享。您可以通过确保选中以下复选框来指定默认访问权限:

◦ \*通过NGS\*导出`d:使用"默认`"导出策略创建卷、为用户授予对数据的完全访问权限。

◦ 通过**SMB/CIFS**共享:使用自动生成的名称创建共享、您可以对其进行编辑。 已授予"`Everyone`"访问权 限。此外、您还可以指定权限级别。

11. 在 \* 保护 \* 部分中, 指定卷的保护。

◦ 从ONTAP 9.12.1开始、您可以选择\*启用Snapshot副本(本地)\*并选择Snapshot副本策略、而不使用默认 策略。

。如果选择 \* 启用 SnapMirror (本地或远程) \* ,则从下拉列表中指定目标集群的保护策略和设置。

12. 选择 \* 保存 \* 。

此时将创建卷并将其添加到集群和 Storage VM 中。

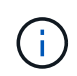

您也可以将此卷的规格保存到 Ansible 攻略手册中。 有关详细信息,请访问 ["](https://docs.netapp.com/us-en/ontap/task_use_ansible_playbooks_add_edit_volumes_luns.html)[使用](https://docs.netapp.com/us-en/ontap/task_use_ansible_playbooks_add_edit_volumes_luns.html) [Ansible](https://docs.netapp.com/us-en/ontap/task_use_ansible_playbooks_add_edit_volumes_luns.html) [攻](https://docs.netapp.com/us-en/ontap/task_use_ansible_playbooks_add_edit_volumes_luns.html) [略手](https://docs.netapp.com/us-en/ontap/task_use_ansible_playbooks_add_edit_volumes_luns.html)[册](https://docs.netapp.com/us-en/ontap/task_use_ansible_playbooks_add_edit_volumes_luns.html)[添加或编辑卷或](https://docs.netapp.com/us-en/ontap/task_use_ansible_playbooks_add_edit_volumes_luns.html) [LUN"](https://docs.netapp.com/us-en/ontap/task_use_ansible_playbooks_add_edit_volumes_luns.html)。

为卷分配标记

从ONTAP 9.14.1开始、您可以使用System Manager为卷分配标记、以便将对象标识为属 于某个类别、例如项目或成本中心。

关于此任务

您可以为卷分配标记。首先、您需要定义和添加标记。 然后、您还可以编辑或删除标记。

可以在创建卷时添加标记、也可以稍后添加标记。

您可以通过指定密钥并使用"`key: value`"格式将值与其关联来定义标记。 例如: "n ü`dEPT: Engineering`ü" 或"`location: San-Jose`ä"。

创建标记时、应考虑以下事项:

- 密钥的最小长度为一个字符、不能为空。 值可以为空。
- 一个密钥可与多个值配对、方法是用逗号分隔值、例如"`location:sa-jose、Torto`"
- 标记可用于多个资源。
- 密钥必须以小写字母开头。
- 删除卷后、分配给卷的标记将被删除。
- 如果从恢复队列中恢复卷、则不会恢复标记。
- 如果移动或克隆卷、则会保留标记。
- 分配给灾难恢复关系中Storage VM的标记会复制到配对站点上的卷上。

步骤

要管理标记、请执行以下步骤:

1. 在System Manager中、单击\*卷\*、然后选择要添加标记的卷。

这些标记列在\*标记\*部分中。

2. 单击\*管理标记\*以修改现有标记或添加新标记。

您可以添加、编辑或删除标记。

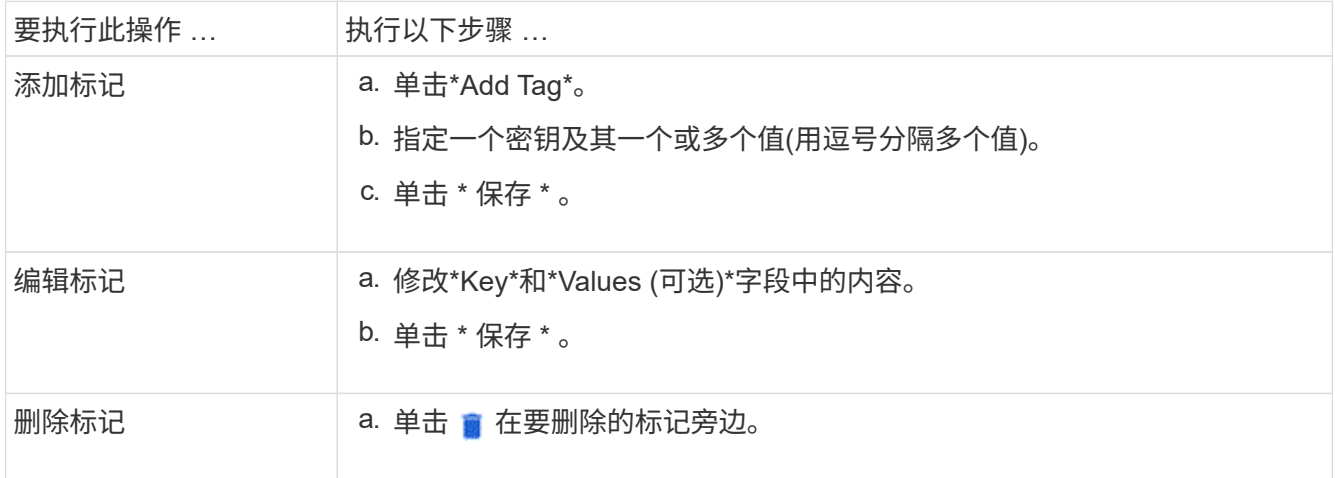

## 恢复已删除的卷

如果您意外删除了一个或多个 FlexVol 卷, 则可以使用 System Manager 恢复这些卷。从 ONTAP 9.8 开始,您还可以使用 System Manager 恢复 FlexGroup 卷。您也可以通过清除 卷来永久删除卷。

可以在 Storage VM 级别设置卷保留时间。默认情况下,卷保留时间设置为 12 小时。

选择已删除的卷

#### 步骤

- 1. 单击 \* 存储 > 卷 \* 。
- 2. 单击 \* 更多 > 显示已删除卷 \* 。
- 3. 选择卷并单击所需的操作以恢复或永久删除卷。

#### 重置卷配置

删除卷将删除卷的关联配置。恢复卷不会重置所有配置。在恢复卷后手动执行以下任务,以将卷恢复到其原始状 态:

#### 步骤

- 1. 重命名卷。
- 2. 设置接合路径( NAS )。
- 3. 为卷 (SAN) 中的 LUN 创建映射。
- 4. 将 Snapshot 策略和导出策略与卷关联。
- 5. 为卷添加新的配额策略规则。
- 6. 为卷添加 QoS 策略。

# <span id="page-8-0"></span>管理**LUN**

您可以创建 LUN 并将其添加到配置了 SAN 协议的现有 Storage VM 中。您还可以对LUN 进行分组或重命名。

添加 **LUN**

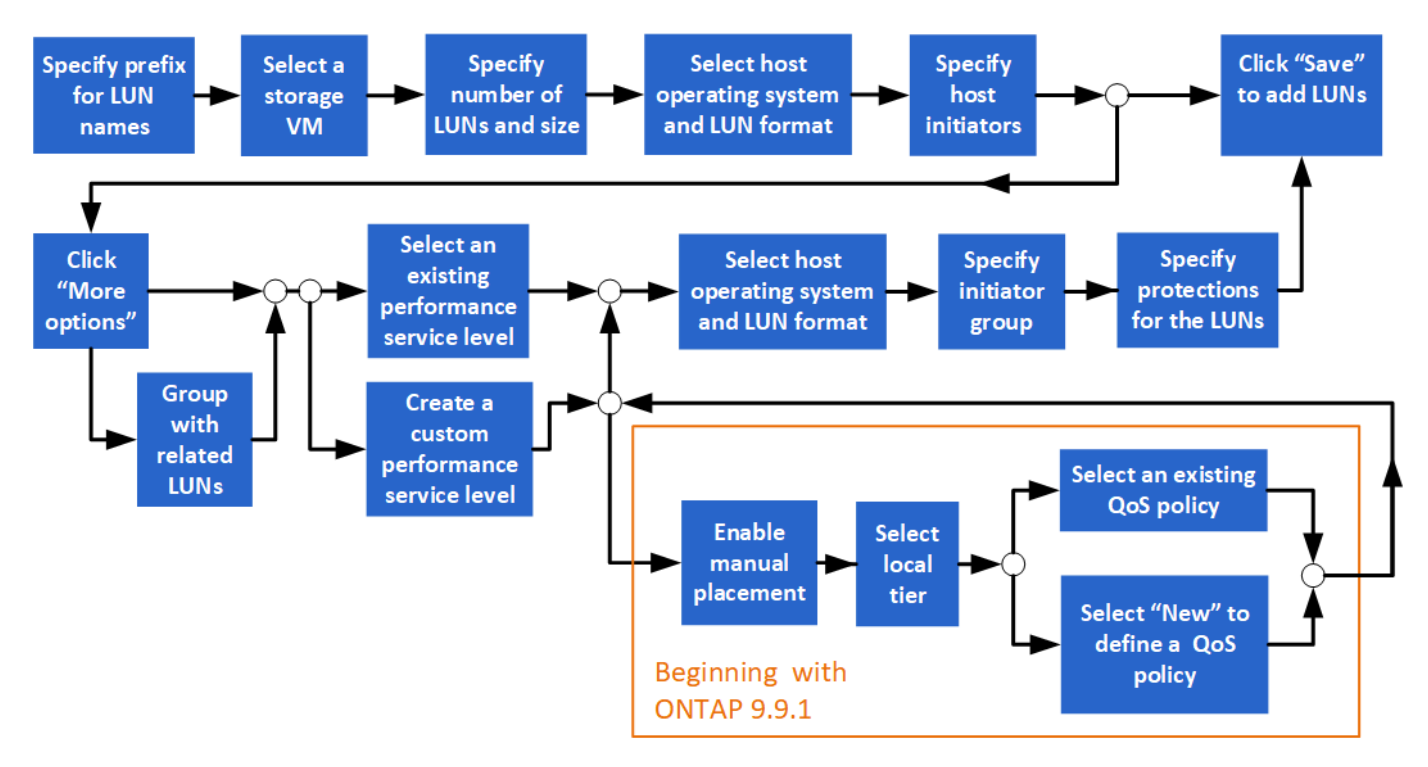

开始之前

集群中应存在为 SAN 服务配置的 Storage VM 。

步骤

- 1. 转至 \* 存储 > LUN\* 。
- 2. 单击  $+$  Add.
- 3. 指定要在每个 LUN 名称开头使用的前缀。(如果仅创建一个 LUN, 请输入 LUN 名称。)
- 4. 从下拉列表中选择一个 Storage VM 。

仅会列出为 SAN 协议配置的 Storage VM 。 如果只有一个为 SAN 协议配置的 Storage VM 可用,则不会显 示 \* Storage VM\* 字段。

- 5. 指示要创建的 LUN 数量以及每个 LUN 的大小。
- 6. 从下拉列表中选择主机操作系统和 LUN 格式。
- 7. 输入主机启动程序,并使用逗号将其分隔开。
- 8. 执行以下操作之一:

单击此按钮 … … |要执行此操作 …

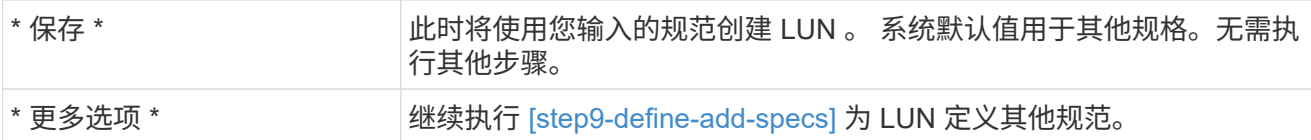

9. 如果您先前输入了LUN前缀、则会显示该前缀、但您可以对其进行修改。否则,请输入前缀。

10. 从下拉列表中选择一个 Storage VM 。

仅会列出为 SAN 协议配置的 Storage VM 。 如果只有一个为 SAN 协议配置的 Storage VM 可用,则不会显 示 \* Storage VM\* 字段。

11. 确定 LUN 的分组方式:

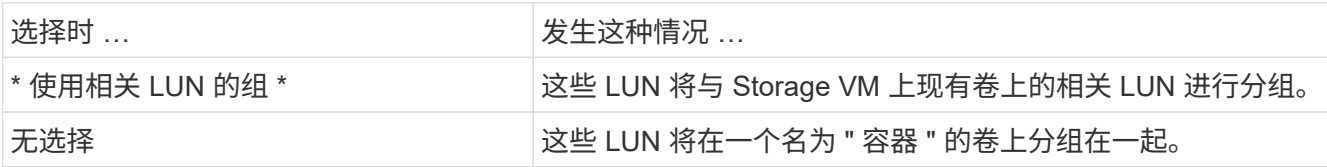

12. 在 \* 存储和优化 \* 部分中,指定以下值:

a. 如果先前输入了 LUN ,则会显示其数量和容量,但您可以对其进行修改。否则,请输入值。

b. 在 \* 性能服务级别 \* 字段中, 选择一个服务级别:

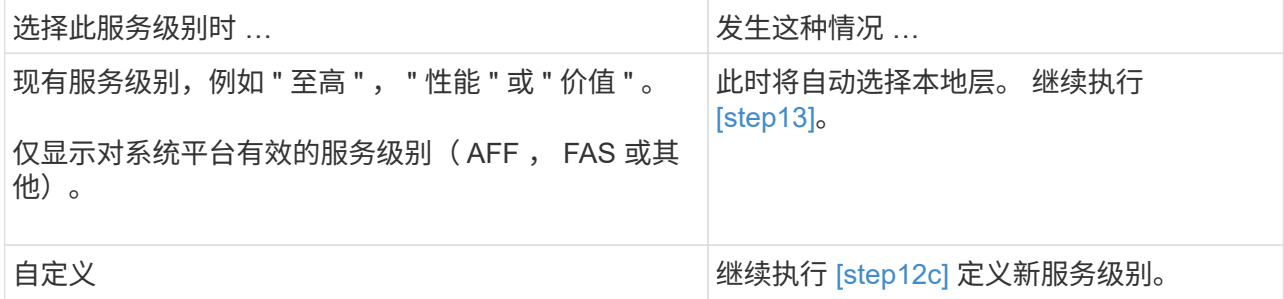

c. 自 ONTAP 9.1.1 起, 您可以使用 System Manager 手动选择要放置所创建 LUN 的本地层 (如果您选择 了 " 自定义 " 服务级别)。

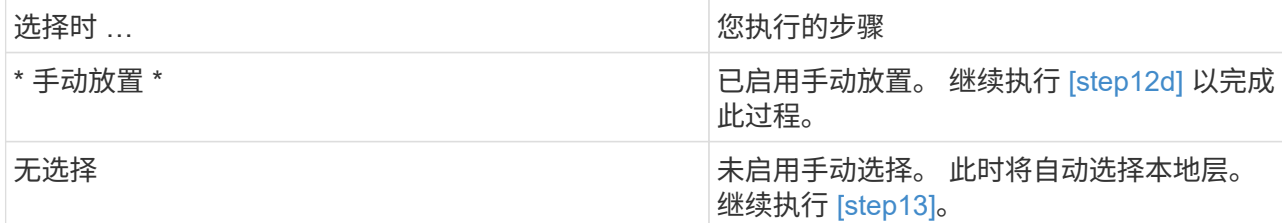

d. 【第 12d 步,第 12d 步】从下拉菜单中选择一个本地层。

e. 选择 QoS 策略。

选择 " 现有 " 以从现有策略列表中进行选择,或者选择 " 新建 " 以输入新策略的规范。

13. 在 \* 主机信息 \* 部分中,已显示主机操作系统和 LUN 格式,但您可以对其进行修改。

14. 在 \* 主机映射 \* 下,选择 LUN 的启动程序类型:

◦ 现有启动程序组:为显示的列表选择一个启动程序组。

◦ 使用现有启动程序组新建启动程序组:指定新组的名称,然后选择要用于创建新组的组。

。\* 主机启动程序 \*: 指定新启动程序组的名称,然后单击 \* + 添加启动程序 \* 将启动程序添加到组中。 15. 在 \* 保护 \* 部分中,指定 LUN 的保护。

如果选择 \* 启用 SnapMirror (本地或远程) \*, 则从下拉列表中指定目标集群的保护策略和设置。 16. 单击 \* 保存 \* 。

此时将创建 LUN 并将其添加到集群和 Storage VM 中。

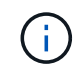

您也可以将这些 LUN 的规格保存到 Ansible 攻略手册中。 有关详细信息,请访问 ["](https://docs.netapp.com/us-en/ontap/task_use_ansible_playbooks_add_edit_volumes_luns.html)[使用](https://docs.netapp.com/us-en/ontap/task_use_ansible_playbooks_add_edit_volumes_luns.html) [Ansible](https://docs.netapp.com/us-en/ontap/task_use_ansible_playbooks_add_edit_volumes_luns.html) [攻](https://docs.netapp.com/us-en/ontap/task_use_ansible_playbooks_add_edit_volumes_luns.html)[略手](https://docs.netapp.com/us-en/ontap/task_use_ansible_playbooks_add_edit_volumes_luns.html)[册](https://docs.netapp.com/us-en/ontap/task_use_ansible_playbooks_add_edit_volumes_luns.html)[添加或编辑卷或](https://docs.netapp.com/us-en/ontap/task_use_ansible_playbooks_add_edit_volumes_luns.html) [LUN"](https://docs.netapp.com/us-en/ontap/task_use_ansible_playbooks_add_edit_volumes_luns.html)。

### 重命名**LUN**

您可以从概述页面重命名LUN。

步骤

- 1. 在System Manager中、单击\* LUN \*。
- 2. 单击 2 在要重命名的LUN的名称旁边、修改LUN名称。
- 3. 单击 \* 保存 \* 。

# <span id="page-10-0"></span>扩展存储

使用 System Manager ,您可以增加卷或 LUN 的大小,以便为主机提供更多可用空 间。LUN 的大小不能超过其所在卷的大小。

从ONTAP 9.12.1开始、输入卷的新容量时、\*调整卷大小\*窗口将显示调整卷大小对数据空间和Snapshot副本预 留的影响。

- [增加卷的大小]
- [增](#page-11-0)[加](#page-11-0) [LUN](#page-11-0) [的大小](#page-11-0)

此外,您还可以向现有卷添加 LUN 。 在 ONTAP 9.7 或 9.8 中使用 System Manager 时,这些过程会有所不同

- [向](#page-11-1)[现有卷添加](#page-11-1) [LUN](#page-11-1) [\(](#page-11-1) [ONTAP 9.7](#page-11-1) [\)](#page-11-1)
- [将](#page-11-2)[LUN](#page-11-2)[添加到现有卷](#page-11-2)[\(ONTAP 9.8\)](#page-11-2)

此外,从 ONTAP 9.8 开始,您可以使用 System Manager 向现有卷添加 LUN 。

增加卷的大小

步骤

1. 单击 \* 存储 > 卷 \* 。

- 2. 将鼠标悬停在要增加大小的卷的名称上。
- 3. 单击 。
- 4. 选择 \* 编辑 \* 。
- 5. 增加容量值。
- 6. 查看\*现有\*和\*新增\*数据空间和Snapshot预留详细信息。

# <span id="page-11-0"></span>增加 **LUN** 的大小

#### 步骤

- 1. 单击 \* 存储 > LUN\* 。
- 2. 将鼠标悬停在要增加大小的 LUN 的名称上。
- 3. 单击 。
- 4. 选择 \* 编辑 \* 。
- 5. 增加容量值。

### <span id="page-11-1"></span>向现有卷添加 **LUN** ( **ONTAP 9.7** )

要在 ONTAP 9.7 中使用 System Manager 向现有卷添加 LUN , 应先切换到经典视图。

#### 步骤

- 1. 在 ONTAP 9.7 中登录到 System Manager 。
- 2. 单击 \* 经典视图 \* 。
- 3. 选择 \* 存储 > LUN > 创建 \*
- 4. 指定详细信息以创建 LUN 。
- 5. 指定应将 LUN 添加到哪个现有卷或 qtree 。

### <span id="page-11-2"></span>将**LUN**添加到现有卷**(ONTAP 9.8)**

从 ONTAP 9.8 开始,您可以使用 System Manager 将 LUN 添加到已至少具有一个 LUN 的现有卷中。

### 步骤

- 1. 单击 \* 存储 > LUN\* 。
- 2. 单击 \* 添加 +\* 。
- 3. 填写 \* 添加 LUN\* 窗口中的字段。
- 4. 选择 \* 更多选项 \* 。
- 5. 选中标记为 \* 使用相关 LUN\* 的组复选框。
- 6. 在下拉字段中,选择要添加另一个 LUN 的卷上存在的 LUN 。
- 7. 完成其余字段。 对于 \* 主机映射 \*, 单击以下单选按钮之一:
	- 使用 \* 现有启动程序组 \* ,您可以从列表中选择现有组。
	- 。使用 \* 新建启动程序组 \* , 您可以在字段中输入新组。

# <span id="page-12-0"></span>通过数据压缩,数据缩减和重复数据删除节省存储空间

对于非 AFF 集群上的卷,您可以同时或单独运行重复数据删除,数据压缩和数据缩减,以 实现最佳空间节省。

- 重复数据删除可消除重复的数据块。
- 数据压缩可压缩数据块,以减少所需的物理存储量。
- 数据缩减可在更少的空间中存储更多数据,以提高存储效率。

 $(i)$ 

非 AFF 集群上的卷支持这些任务。从 ONTAP 9.2 开始, AFF 卷默认启用所有实时存储效率功能 ,例如实时重复数据删除和实时压缩。

#### 步骤

- 1. 单击 \* 存储 > 卷 \* 。
- 2. 在要为其保存存储的卷的名称旁边,单击:。
- 3. 单击 \* 编辑 \* 并滚动到 \* 存储效率 \* 。
- 4. Optional: 如果要启用后台重复数据删除, 请确保选中此复选框。
- 5. *Optional* :如果要启用后台压缩,请指定存储效率策略并确保选中此复选框。
- 6. *Optional* :如果要启用实时压缩,请确保选中此复选框。

# <span id="page-12-1"></span>通过移动 **LUN** 平衡负载

您可以将 LUN 移动到 Storage VM 中的另一个卷以平衡负载,也可以将其移动到性能服务 级别更高的卷以提高性能。

### 移动限制

- 不能将 LUN 移动到同一卷中的 qtree 。
- 无法使用 System Manager 移动使用 CLI 从文件创建的 LUN 。
- 无法移动联机并提供数据的 LUN 。
- 如果目标卷中分配的空间不能包含 LUN ,则无法移动 LUN (即使在卷上启用了自动增长也是如此)。
- 无法使用 System Manager 移动 SnapLock 卷上的 LUN 。

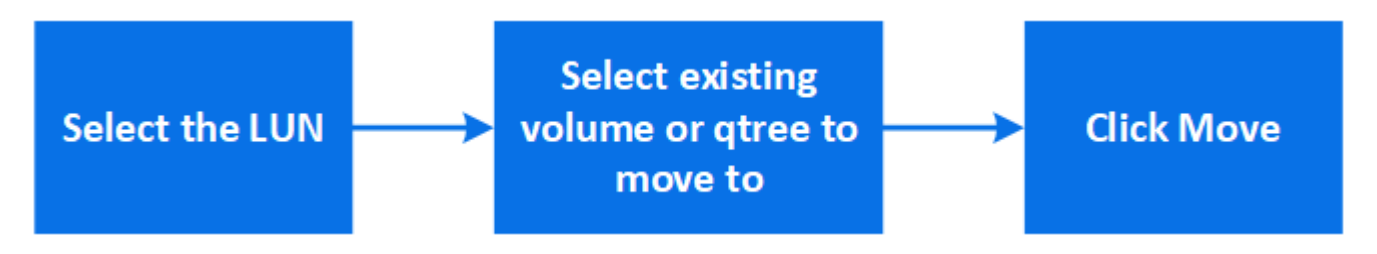

步骤

1. 单击 \* 存储 > LUN\* 。

- 2. 选择要移动的 LUN, 然后单击 \* 移动 \* 。
- 3. 选择要将 LUN 移动到的现有卷。如果卷包含 qtree ,请选择该 qtree 。
- $(i)$

在执行移动操作期间, LUN 会同时显示在原始卷和目标卷上。

# <span id="page-13-0"></span>通过将卷移动到另一层来平衡负载

从 ONTAP 9.8 开始,您可以使用 System Manager 将卷移动到另一层以平衡负载。

从 ONTAP 9.1.1 开始, 您还可以根据对活动和非活动数据存储的分析移动卷。有关详细信息, 请参见 ["](https://docs.netapp.com/zh-cn/ontap/concept_nas_file_system_analytics_overview.html)[文件系统](https://docs.netapp.com/zh-cn/ontap/concept_nas_file_system_analytics_overview.html) [分析概述](https://docs.netapp.com/zh-cn/ontap/concept_nas_file_system_analytics_overview.html)["](https://docs.netapp.com/zh-cn/ontap/concept_nas_file_system_analytics_overview.html)。

#### 步骤

- 1. 单击 \* 存储 > 卷 \* 。
- 2. 选择要移动的一个或多个卷, 然后单击 \* 移动 \* 。
- 3. 选择要将卷移动到的现有层(聚合)。

# <span id="page-13-1"></span>使用 **Ansible** 攻略手册添加或编辑卷或 **LUN**

从 ONTAP 9.1.1 开始,如果要添加或编辑卷或 LUN ,您可以在 System Manager 中使用 Ansible 攻略手册。

通过此功能,您可以在添加或编辑卷或 LUN 时多次使用相同的配置或使用相同的配置,但略有更改。

### 启用或禁用 **Ansible** 攻略手册

您可以在 System Manager 中启用或禁用 Ansible 攻略手册。

#### 步骤

1. 在 System Manager 中, 转到集群设置页面中的 UI 设置:

◦ 集群 > 设置 \*

2. 在 \* 用户界面设置 \* 下, 将滑块开关更改为 " 已启用 " 或 " 已禁用 " 。

#### 将卷配置保存到 **Ansible** 攻略手册中

创建或修改卷的配置时,您可以将此配置另存为 Ansible 攻略手册文件。

#### 步骤

1. 添加或编辑卷:

卷**>**添加(或\*卷>编辑\*)

- 2. 指定或编辑卷的配置值。
- 3. 选择 \* 保存到 Ansible Playbook\* 将配置保存到 Ansible Playbook 文件。

下载的 zip 文件包含以下文件:

- **variable.yaml**:为添加或编辑卷而输入或修改的值。
- **volumeAdd.yaml** (或 **volumeEdit.yaml**):在从读取输入时创建或修改值所需的测试用例 variable.yaml 文件

将 **LUN** 配置保存到 **Ansible** 攻略手册中

创建或修改 LUN 的配置时,您可以将此配置另存为 Ansible 攻略手册文件。

#### 步骤

- 1. 添加或编辑 LUN :
	- LUN > 添加 \* (或 \* LUN > 编辑 \* )
- 2. 指定或编辑 LUN 的配置值。
- 3. 选择 \* 保存到 Ansible Playbook\* 将配置保存到 Ansible Playbook 文件:

下载的 zip 文件包含以下文件:

- **variable.yaml**:为添加或编辑LUN而输入或修改的值。
- **lunAdd.yaml** (或 **lunEdit.yaml**):在从读取输入时创建或修改值所需的测试用例 variable.yaml 文件

从全局搜索结果中下载 **Ansible** 攻略手册文件

您可以在进行全局搜索时下载 Ansible 攻略手册文件。

#### 步骤

- 1. 在搜索字段中,输入 " 卷 " , "LUN" 或 " 攻略手册 " 。
- 2. 查找搜索结果: "Volume Management ( Ansible Playbook ) " 或 "LUN Management ( Ansible Playbook ) " 。
- 3. 单击  $\stackrel{\blacklozenge}{\blacktriangleright}$  下载 Ansible 攻略手册文件。

### 使用 **Ansible** 攻略手册文件

可以修改和运行 Ansible 攻略手册文件,以指定卷和 LUN 的配置。

#### 关于此任务

您可以使用两个文件来执行操作(可以是添加文件,也可以是编辑文件):

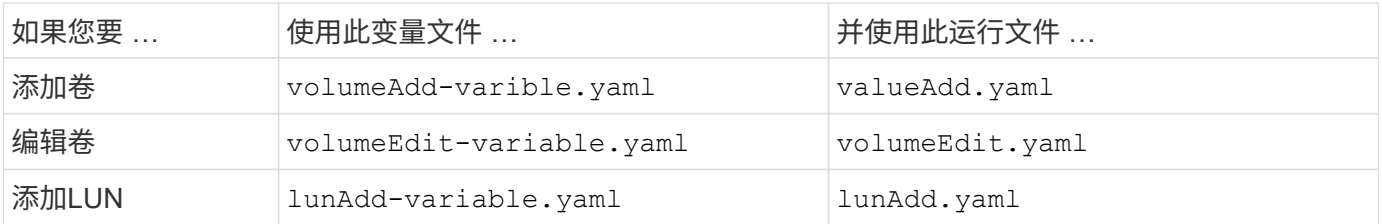

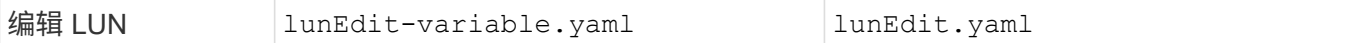

#### 步骤

1. 修改变量文件。

该文件包含用于配置卷或 LUN 的各种值。

- 如果不更改这些值,请保留注释。
- 如果您修改了这些值,请删除此注释。
- 2. 运行关联的运行文件。

运行文件包含在读取变量文件中的输入时创建或修改值所需的测试用例。

3. 输入用户登录凭据。

# <span id="page-15-0"></span>管理存储效率策略

从 ONTAP 9.8 开始,您可以使用 System Manager 为 FAS 系统上的 Storage VM 启用, 禁用,添加,编辑或删除效率策略。

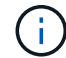

此功能在 AFF 系统上不可用。

#### 步骤

- 1. 选择 \* 存储 > 存储 VM\*
- 2. 选择要管理其效率策略的 Storage VM 。
- 3. 在 \* 设置 \* 选项卡上,选择 → 在 \* 效率策略 \* 部分中。 此时将显示该 Storage VM 的效率策略。

#### 您可以执行以下任务:

- \* 通过单击状态列中的切换按钮启用或禁用 \* 效率策略。
- 单击 \* 添加 +\* 以 \* 添加 \* 效率策略。
- 通过单击 \* 编辑 \* 效率策略 在策略名称右侧,选择 \* 编辑 \* 。
- \* 单击以删除 \* 效率策略 在策略名称右侧,选择 \* 删除 \* 。

效率策略列表

• \* 自动 \*

指定在后台持续执行重复数据删除。此策略适用于所有新创建的卷以及尚未手动配置后台重复数据删除的所 有升级卷。如果将此策略更改为`default`或任何其他策略、则会禁用"`auto`"策略。

如果卷从非AFF系统移至AFF 系统、则默认情况下、目标节点上会启用"`auto`"策略。如果卷从AFF 节点移 至非AFF节点、则默认情况下、目标节点上的"`auto`"策略将替换为"`inline-only`"策略。

• \* 策略 \*

指定效率策略的名称。

• \* 状态 \*

指定效率策略的状态。状态可以是以下状态之一:

◦ enabled

指定可以将效率策略分配给重复数据删除操作。

◦ 已禁用

指定已禁用效率策略。您可以使用状态下拉菜单启用此策略,并稍后将其分配给重复数据删除操作。

• \* 运行者 \*

指定存储效率策略是根据计划运行还是根据阈值(更改日志阈值)运行。

• \* QoS 策略 \*

指定存储效率策略的 QoS 类型。QoS 类型可以是以下类型之一:

◦ 背景

指定 QoS 策略在后台运行,这样可以减少对客户端操作的潜在性能影响。

◦ 尽力而为

指定 QoS 策略正在尽力而为的基础上运行,这样可以最大限度地提高系统资源的利用率。

• \* 最大运行时间 \*

指定效率策略的最长运行时持续时间。如果未指定此值,则效率策略将一直运行,直到操作完成为止。

详细信息区域

效率策略列表下方的区域显示有关选定效率策略的追加信息,包括基于计划的策略的计划名称和计划详细信息以 及基于阈值的策略的阈值。

# <span id="page-16-0"></span>使用配额管理资源

从 ONTAP 9.7 开始,您可以使用 System Manager 配置和管理使用量配额。

如果使用ONTAP 命令行界面配置和管理使用量配额、请参见 ["](https://docs.netapp.com/zh-cn/ontap/volumes/index.html)[逻辑存储管理](https://docs.netapp.com/zh-cn/ontap/volumes/index.html)["](https://docs.netapp.com/zh-cn/ontap/volumes/index.html)。

如果您使用旧版 OnCommand System Manager for ONTAP 9.7 及更早版本配置和管理使用配额,请参见适用于 您的版本的以下内容:

- ["ONTAP 9.6](http://docs.netapp.com/us-en/ontap-sm-classic/online-help-96-97/index.html) [和](http://docs.netapp.com/us-en/ontap-sm-classic/online-help-96-97/index.html) [9.7](http://docs.netapp.com/us-en/ontap-sm-classic/online-help-96-97/index.html) [文](http://docs.netapp.com/us-en/ontap-sm-classic/online-help-96-97/index.html)[档](http://docs.netapp.com/us-en/ontap-sm-classic/online-help-96-97/index.html)["](http://docs.netapp.com/us-en/ontap-sm-classic/online-help-96-97/index.html)
- ["ONTAP 9.5](https://mysupport.netapp.com/documentation/docweb/index.html?productID=62686&language=en-US) [文](https://mysupport.netapp.com/documentation/docweb/index.html?productID=62686&language=en-US)[档](https://mysupport.netapp.com/documentation/docweb/index.html?productID=62686&language=en-US)["](https://mysupport.netapp.com/documentation/docweb/index.html?productID=62686&language=en-US)
- ["ONTAP 9.4](https://mysupport.netapp.com/documentation/docweb/index.html?productID=62594&language=en-US)[文](https://mysupport.netapp.com/documentation/docweb/index.html?productID=62594&language=en-US)[档](https://mysupport.netapp.com/documentation/docweb/index.html?productID=62594&language=en-US)["](https://mysupport.netapp.com/documentation/docweb/index.html?productID=62594&language=en-US)
- ["ONTAP 9.3](https://mysupport.netapp.com/documentation/docweb/index.html?productID=62579&language=en-US)[文](https://mysupport.netapp.com/documentation/docweb/index.html?productID=62579&language=en-US)[档](https://mysupport.netapp.com/documentation/docweb/index.html?productID=62579&language=en-US)["](https://mysupport.netapp.com/documentation/docweb/index.html?productID=62579&language=en-US)
- ["ONTAP 9.2](https://mysupport.netapp.com/documentation/docweb/index.html?productID=62499&language=en-US&archive=true) [归档](https://mysupport.netapp.com/documentation/docweb/index.html?productID=62499&language=en-US&archive=true)[文](https://mysupport.netapp.com/documentation/docweb/index.html?productID=62499&language=en-US&archive=true)[档](https://mysupport.netapp.com/documentation/docweb/index.html?productID=62499&language=en-US&archive=true)["](https://mysupport.netapp.com/documentation/docweb/index.html?productID=62499&language=en-US&archive=true)
- ["ONTAP 9.0](https://mysupport.netapp.com/documentation/docweb/index.html?productID=62320&language=en-US&archive=true)[归档](https://mysupport.netapp.com/documentation/docweb/index.html?productID=62320&language=en-US&archive=true)[文](https://mysupport.netapp.com/documentation/docweb/index.html?productID=62320&language=en-US&archive=true)[档资料](https://mysupport.netapp.com/documentation/docweb/index.html?productID=62320&language=en-US&archive=true)["](https://mysupport.netapp.com/documentation/docweb/index.html?productID=62320&language=en-US&archive=true)

### 配额概述

配额可用于限制或跟踪用户,组或 qtree 使用的磁盘空间和文件数。配额将应用于特定卷或 qtree 。

您可以使用配额来跟踪和限制卷中的资源使用量,并在资源使用量达到特定级别时提供通知。

配额可以是软配额,也可以是硬配额。软配额发生原因 ONTAP ,用于在超过指定限制时发送通知,而硬配额则 会在超过指定限制时阻止写入操作成功。

# <span id="page-17-0"></span>设置配额以限制资源使用

添加配额以限制配额目标可以使用的磁盘空间量。

您可以为配额设置硬限制和软限制。

硬配额会对系统资源施加硬限制;任何可能导致超过此限制的操作都将失败。软配额会在资源使用量达到特定级 别时发送警告消息,但它们不会影响数据访问操作,因此您可以在超过配额之前采取适当的操作。

步骤

- 1. 单击 \* 存储 > 配额 \* 。
- 2. 单击 \* 添加 \* 。

# <span id="page-17-1"></span>克隆卷和 **LUN** 以进行测试

您可以克隆卷和 LUN 以创建临时可写副本以供测试。 克隆反映数据的当前时间点状态。 您还可以使用克隆为其他用户授予对数据的访问权限,而不授予他们对生产数据的访问权 限。

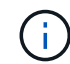

FlexClone许可证应为 ["](https://docs.netapp.com/us-en/ontap/system-admin/install-license-task.html)[已](https://docs.netapp.com/us-en/ontap/system-admin/install-license-task.html)[安装](https://docs.netapp.com/us-en/ontap/system-admin/install-license-task.html)["](https://docs.netapp.com/us-en/ontap/system-admin/install-license-task.html) 在存储系统上。

### **Cloning a volume**

创建卷的克隆,如下所示:

步骤

- 1. 单击 \* 存储 > 卷 \* 。
- 2. 单击: 要克隆的卷的名称旁边。
- 3. 从列表中选择 \* 克隆 \* 。
- 4. 指定克隆的名称并完成其他选择。

5. 单击 \* 克隆 \* 并验证卷克隆是否显示在卷列表中。

或者,您也可以从查看卷详细信息时显示的 \* 概述 \* 中克隆卷。

### 克隆 **LUN**

创建 LUN 的克隆,如下所示:

#### 步骤

- 1. 单击 \* 存储 > LUN\* 。
- 2. 单击: 要克隆的 LUN 的名称旁边。
- 3. 从列表中选择 \* 克隆 \* 。
- 4. 指定克隆的名称并完成其他选择。
- 5. 单击 \* 克隆 \* 并验证 LUN 克隆是否显示在 LUN 列表中。
- 或者,您也可以从查看 LUN 详细信息时显示的 \* 概述 \* 中克隆 LUN 。

创建 LUN 克隆时, System Manager 会在需要空间时自动删除此克隆。

# <span id="page-18-0"></span>在 **System Manager** 中搜索,筛选和排序信息

您可以在System Manager中搜索各种操作、对象和信息主题。 您还可以在表数据中搜索 特定条目。

System Manager 提供两种搜索类型:

• [全局搜索]

在每个页面顶部的字段中输入搜索参数后, System Manager 将在整个界面中搜索以查找匹配项。 然后, 您可以对结果进行排序和筛选。

从ONTAP 9.12.1开始、System Manager还提供NetApp 支持站点 的搜索结果、以提供指向相关支持信息的 链接。

• [表网格搜索]

从 ONTAP 9.8 开始,当您在表网格顶部的字段中输入搜索参数时, System Manager 将仅搜索该表的列和 行以查找匹配项。

### 全局搜索

在 System Manager 的每个页面顶部,您可以使用全局搜索字段搜索界面中的各种对象和操作。例如,您可以 按名称,导航栏(左侧)中的可用页面, " 添加卷 " 或 " 添加许可证 " 等各种操作项以及指向外部帮助主题的链 接来搜索不同的对象。您还可以对结果进行筛选和排序。

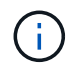

为了获得更好的结果,请在登录后一分钟执行搜索,筛选和排序,在创建,修改或删除对象后五 分钟执行搜索,筛选和排序。

搜索不区分大小写。 您可以输入各种文本字符串来查找所需的页面、操作或信息主题。 最多列出 20 个结果。 如果找到更多结果,您可以单击 \* 显示更多 \* 以查看所有结果。 以下示例介绍了典型搜索:

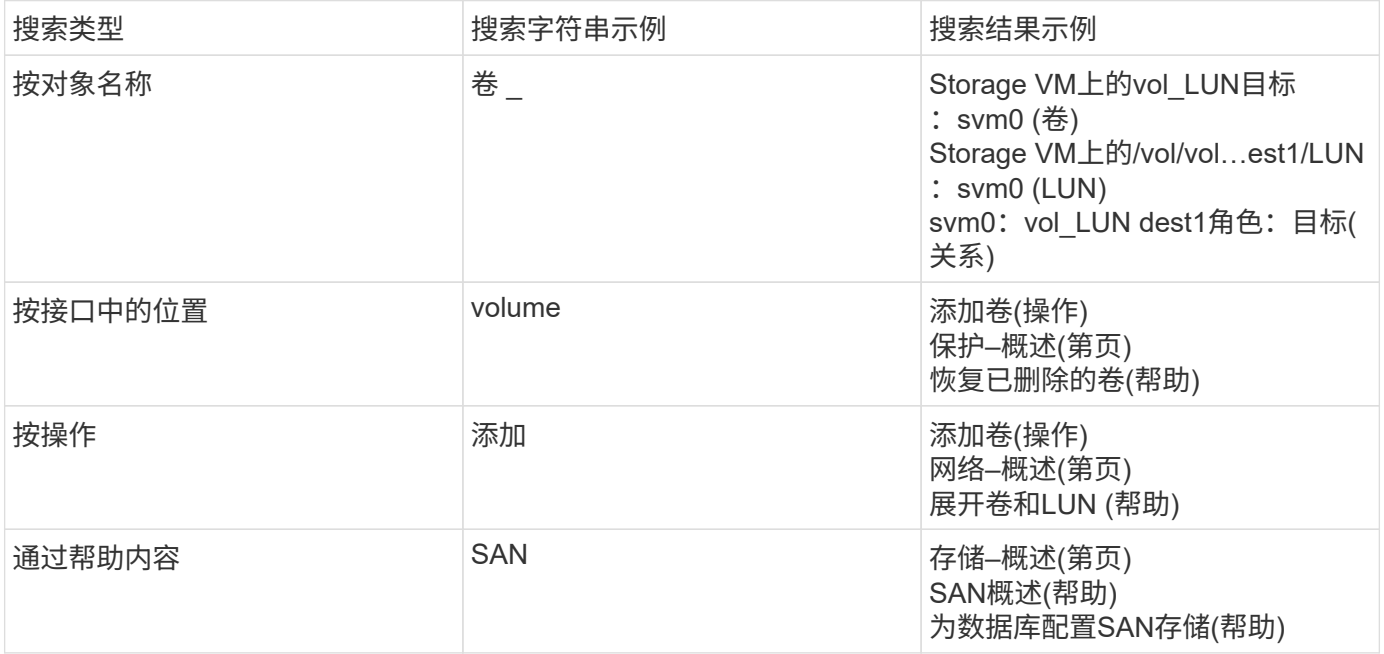

#### **NetApp** 支持站点 的全局搜索结果

从ONTAP 9.12.1开始、对于已向Active IQ 注册的用户、System Manager将显示另一列结果、其中提供了指 向NetApp 支持站点 信息(包括System Manager产品信息)的链接。

搜索结果包含以下信息:

- 信息的\*标题\*、此信息是HTML、PDF、EPUB或其他格式文档的链接。
- 内容类型、用于确定是产品文档主题、知识库文章还是其他类型的信息。
- 内容的\*摘要问题描述 \*。
- 首次发布时的\*已创建\*日期。
- 上次更新日期\*已更新\*。

您可以执行以下操作:

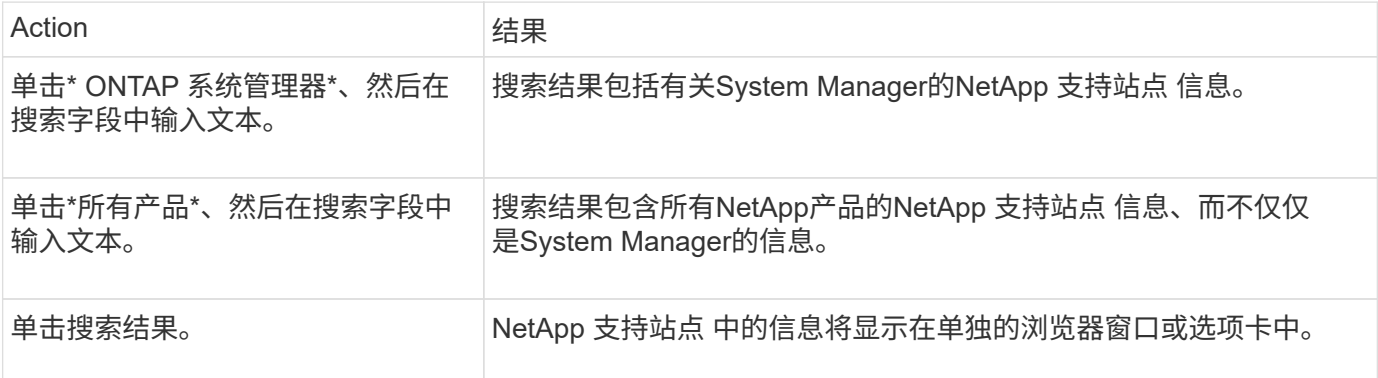

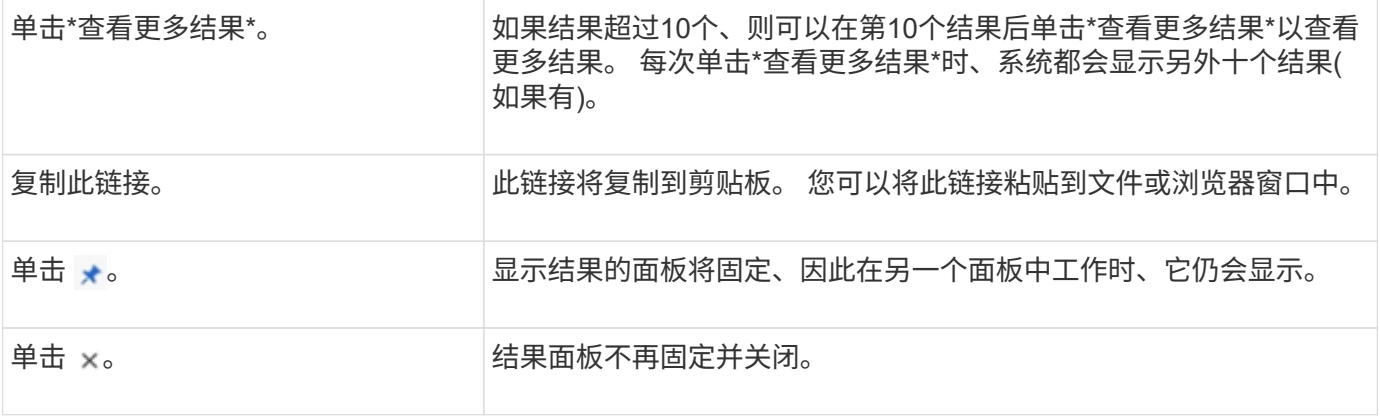

### 筛选搜索结果

您可以使用筛选器缩小结果范围,如以下示例所示:

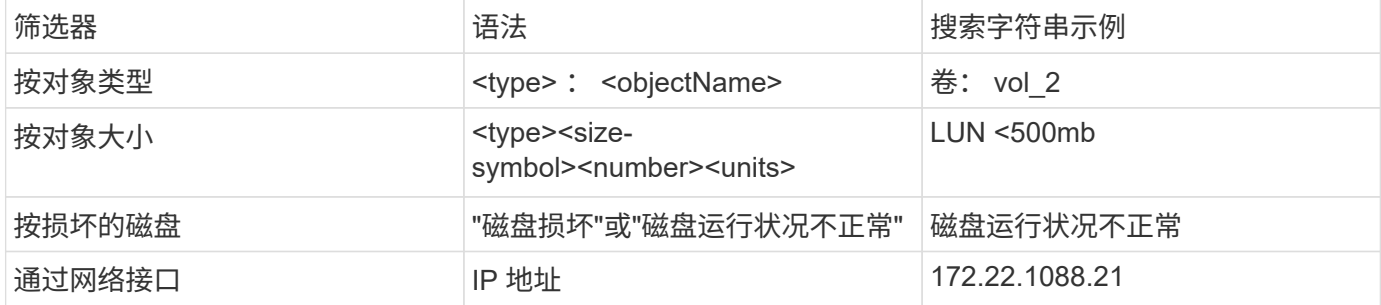

#### 对搜索结果进行排序

查看所有搜索结果时,它们将按字母顺序进行排序。 您可以单击对结果进行排序 一 Filter 并选择对结果进行排序 的方式。

## 表网格搜索

从 ONTAP 9.8 开始, 只要 System Manager 以表网格格格格式显示信息, 表顶部就会显示一个搜索按钮。

单击 \* 搜索 \* 时,将显示一个文本字段,您可以在此字段中输入搜索参数。 System Manager 将搜索整个表,并 仅显示包含与您的搜索参数匹配的文本的行。

可以使用星号(\*)作为 " 通配符 " 字符来替代字符。 例如、搜索 vol\* 可能会提供包含以下内容的行:

- vol\_122\_d9
- vol\_LUN dest1
- 卷 2866
- 卷 1
- volem\_dest\_765
- volume
- volume\_new4
- 卷 9987

# <span id="page-21-0"></span>**System Manager** 中的容量测量

系统容量可以用物理空间或逻辑空间来衡量。从ONTAP 9.7开始、System Manager可提供 物理容量和逻辑容量的测量结果。

以下说明介绍了这两个测量值之间的差异:

- 物理容量: 物理空间是指卷或本地层中使用的物理存储块。由于存储效率功能(例如重复数据删除和数据压 缩)中的数据减少,物理已用容量值通常小于逻辑已用容量值。
- 逻辑容量:逻辑空间是指卷或本地层中的可用空间(逻辑块)。逻辑空间是指在不考虑重复数据删除或数据压 缩结果的情况下如何使用理论空间。 已用逻辑空间值是从已用物理空间量加上已配置的存储效率功能(例如 重复数据删除和数据压缩)节省的空间得出的。 此度量值通常会大于已用物理容量,因为它包括 Snapshot 副本,克隆和其他组件,并且不会反映数据压缩以及物理空间的其他缩减。因此,总逻辑容量可能会高于配 置的空间。

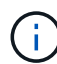

在 System Manager 中, 容量表示不考虑根存储层(聚合)容量。

# 已用容量的测量值

已用容量的测量值会根据您使用的 System Manager 版本而有所不同,如下表所述:

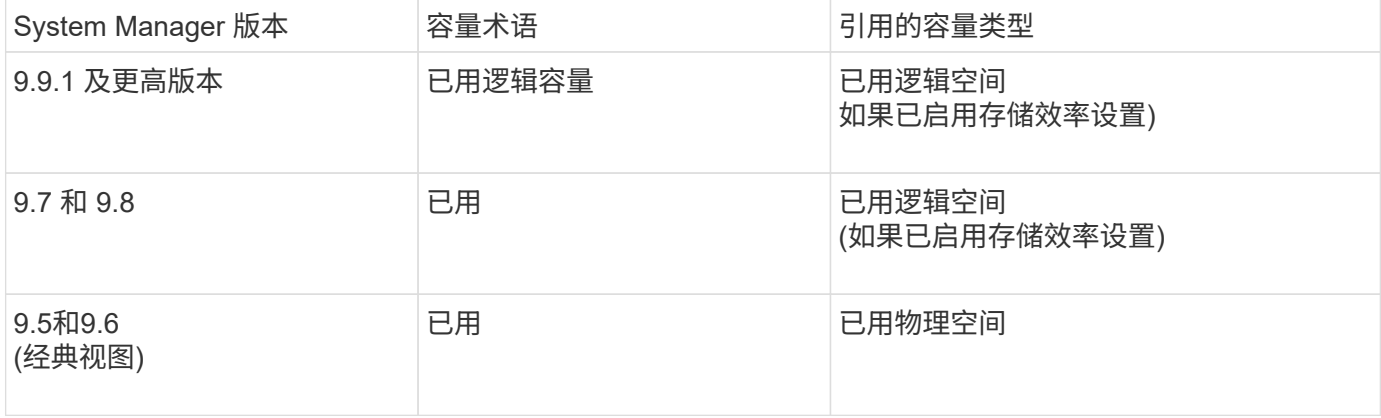

## 容量测量术语

在描述容量时,使用以下术语:

- 已分配容量:已为Storage VM中的卷分配的空间量。
- 可用: 可用于在Storage VM或本地层中存储数据或配置卷的物理空间量。
- 卷间容量:Storage VM上所有卷的已用存储与可用存储之和。
- 客户端数据:客户端数据(物理或逻辑)使用的空间量。
	- 从ONTAP 9.13.1开始、客户端数据使用的容量称为\*逻辑使用容量\*、Snapshot副本使用的容量将单独显 示。
	- 在ONTAP 9.12.1及更早版本中、添加到Snapshot副本所用容量中的客户端数据所使用的容量称为\*逻辑 使用容量\*。
- 已提交:本地层的已提交容量。
- 数据精简:
	- 从ONTAP 9.13.1开始、数据精简率显示如下:
		- "容量"面板上显示的数据精简值是指逻辑已用空间与物理已用空间之比、而不考虑使用Snapshot副本 等存储效率功能时所实现的显著缩减。
		- 显示详细信息面板时、您将看到概览面板上显示的比率以及所有逻辑已用空间与物理已用空间之比 的总体比率。 此值称为\*使用Snapshot副本\*、包括使用Snapshot副本和其他存储效率功能所带来的 优势。
	- 在ONTAP 9.12.1及更早版本中、数据精简率显示如下:
		- "容量"面板上显示的数据精简值是所有逻辑已用空间与物理已用空间之比、其中包括使用Snapshot副 本和其他存储效率功能所带来的优势。
		- 显示详细信息面板时,您将看到"概览"面板上显示的\*总体\*比率,以及仅由客户端数据使用的逻辑已 用空间与仅由客户端数据使用的物理已用空间之比(称为\*不使用Snapshot副本和克隆\*)。
- 逻辑使用量:
	- 从ONTAP 9.13.1开始、客户端数据使用的容量称为\*逻辑使用容量\*、Snapshot副本使用的容量将单独显 示。
	- 在ONTAP 9.12.1及更早版本中、添加到Snapshot副本已用容量中的客户端数据所使用的容量称为\*逻辑 使用容量\*。
- 逻辑已用**%**:当前已用逻辑容量与配置大小之比的百分比、不包括Snapshot预留。 此值可以大于 100% , 因为它包括卷中的效率节省。
- 最大容量:为Storage VM上的卷分配的最大空间量。
- 物理已用:卷或本地层的物理块中已用的容量。
- 物理已用%: 卷的物理块中已用容量与配置大小之比。
- 已配置容量:已从Cloud Volumes ONTAP系统分配并已准备好存储用户或应用程序数据的文件系统(卷)。
- 预留:为本地层中已配置卷预留的空间量。
- 已用:包含数据的空间量。
- 已用和预留:已用物理空间与预留空间之和。

### **Storage VM**的容量

Storage VM的最大容量由为卷分配的总空间加上剩余的未分配空间决定。

- 为卷分配的空间等于已用容量与FlexVol 卷、FlexGroup 卷和FlexCache 卷的可用容量之和。
- 即使卷在删除后受到限制、脱机或位于恢复队列中、卷的容量也会计入总和。
- 如果为卷配置了自动增长、则会在总和中使用卷的最大自动大小值。 如果不使用自动增长、则会使用卷的实 际容量作为总和。

下图说明了卷间容量的衡量指标与最大容量限制之间的关系。

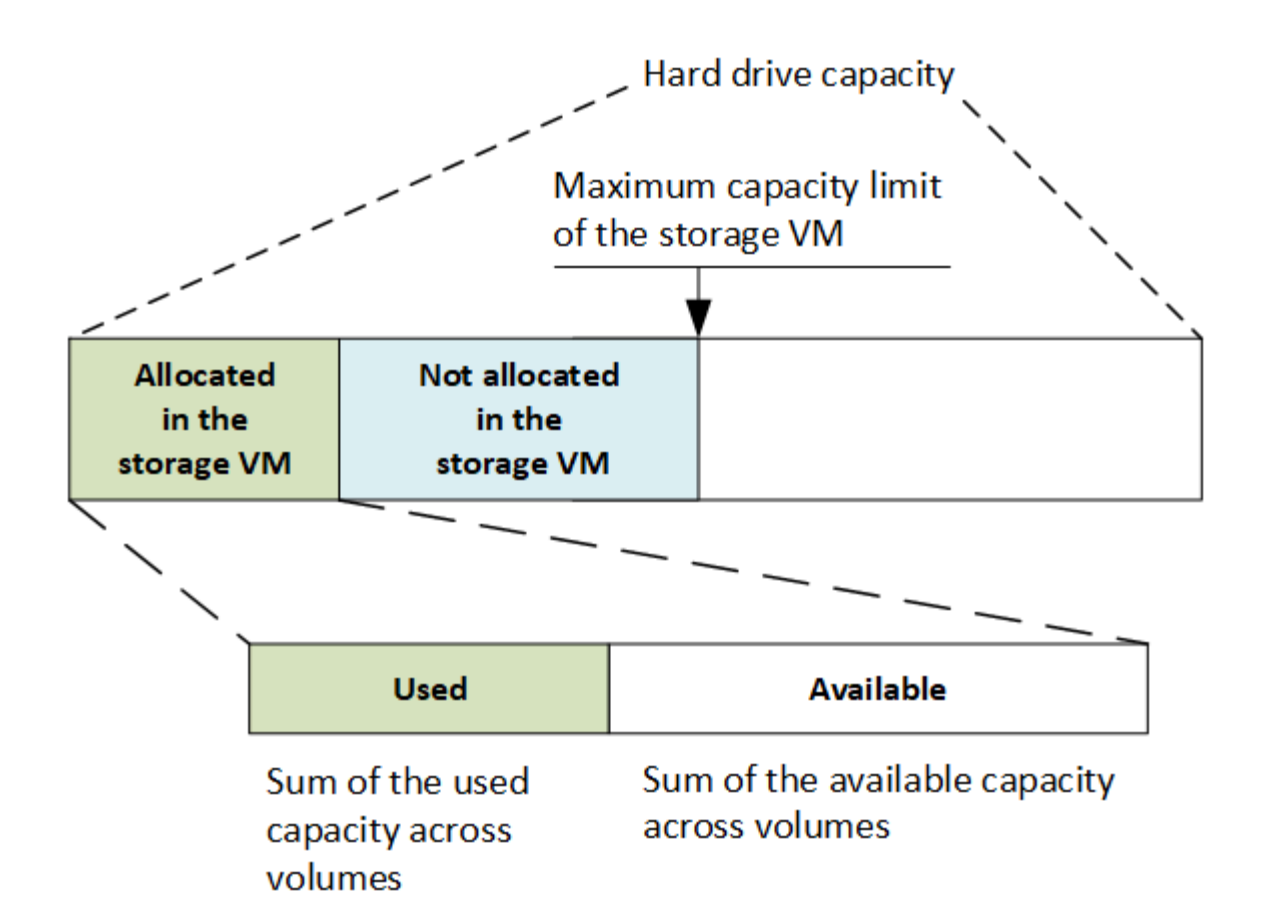

从ONTAP 9.13.1开始、集群管理员可以执行此操作 ["](https://docs.netapp.com/zh-cn/ontap/manage-max-cap-limit-svm-in-sm-task.html)[为](https://docs.netapp.com/zh-cn/ontap/manage-max-cap-limit-svm-in-sm-task.html)[Storage VM](https://docs.netapp.com/zh-cn/ontap/manage-max-cap-limit-svm-in-sm-task.html)[启用](https://docs.netapp.com/zh-cn/ontap/manage-max-cap-limit-svm-in-sm-task.html)[最](https://docs.netapp.com/zh-cn/ontap/manage-max-cap-limit-svm-in-sm-task.html)[大容量](https://docs.netapp.com/zh-cn/ontap/manage-max-cap-limit-svm-in-sm-task.html)[限制](https://docs.netapp.com/zh-cn/ontap/manage-max-cap-limit-svm-in-sm-task.html)["](https://docs.netapp.com/zh-cn/ontap/manage-max-cap-limit-svm-in-sm-task.html)。但是、对于包含用于数 据保护的卷的Storage VM、在SnapMirror关系或MetroCluster 配置中、不能设置存储限制。此外、不能将配额 配置为超过Storage VM的最大容量。

设置最大容量限制后、不能将其更改为小于当前分配的容量的大小。

当Storage VM达到其最大容量限制时、无法执行某些操作。System Manager可为中的后续步骤提供建议 ["](https://docs.netapp.com/zh-cn/ontap/insights-system-optimization-task.html)[洞察](https://docs.netapp.com/zh-cn/ontap/insights-system-optimization-task.html) [力](https://docs.netapp.com/zh-cn/ontap/insights-system-optimization-task.html) ["](https://docs.netapp.com/zh-cn/ontap/insights-system-optimization-task.html)。

### 容量测量单位

System Manager 会根据 1024 ( 2<sup>10</sup>) 字节的二进制单元计算存储容量。

- 从ONTAP 9.10.1开始、存储容量单位在System Manager中显示为KiB、MiB、GiB、TiB和PIB。
- 在ONTAP 9.10.0及更早版本中、这些单位在System Manager中显示为KB、MB、GB、TB和PB。

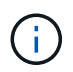

对于所有版本的 ONTAP , System Manager 中用于吞吐量的单位仍为 KB/ 秒, MB/ 秒, Gb/ 秒, TB/ 秒和 PB / 秒。

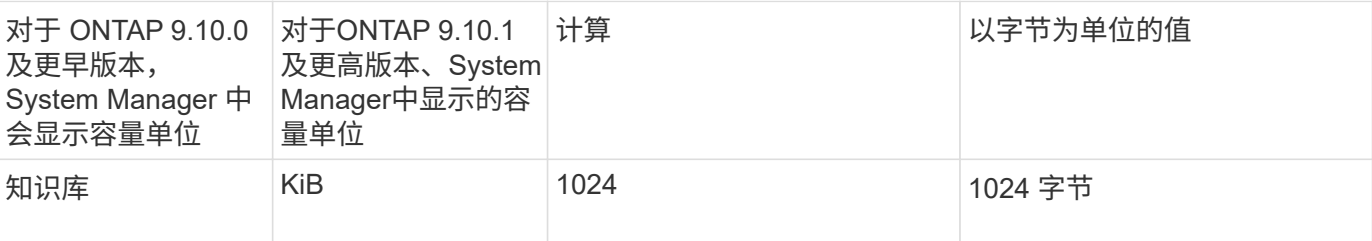

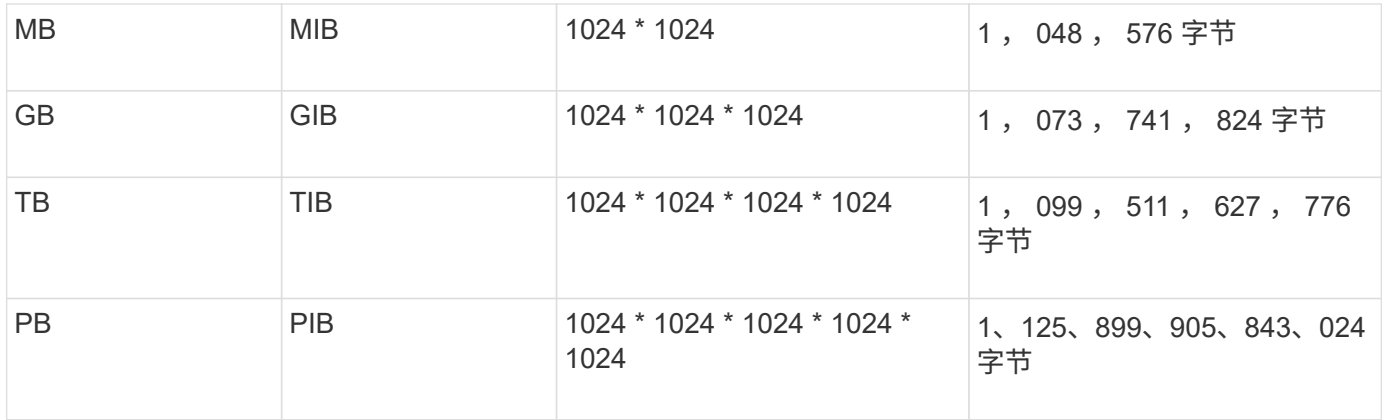

# 相关信息

["](https://docs.netapp.com/zh-cn/ontap/task_admin_monitor_capacity_in_sm.html)[在](https://docs.netapp.com/zh-cn/ontap/task_admin_monitor_capacity_in_sm.html) [System Manager](https://docs.netapp.com/zh-cn/ontap/task_admin_monitor_capacity_in_sm.html) [中](https://docs.netapp.com/zh-cn/ontap/task_admin_monitor_capacity_in_sm.html)[监控](https://docs.netapp.com/zh-cn/ontap/task_admin_monitor_capacity_in_sm.html)[容量](https://docs.netapp.com/zh-cn/ontap/task_admin_monitor_capacity_in_sm.html)["](https://docs.netapp.com/zh-cn/ontap/task_admin_monitor_capacity_in_sm.html)

["](https://docs.netapp.com/zh-cn/ontap/volumes/logical-space-reporting-enforcement-concept.html)[卷的逻辑](https://docs.netapp.com/zh-cn/ontap/volumes/logical-space-reporting-enforcement-concept.html)[空间](https://docs.netapp.com/zh-cn/ontap/volumes/logical-space-reporting-enforcement-concept.html)[报](https://docs.netapp.com/zh-cn/ontap/volumes/logical-space-reporting-enforcement-concept.html)[告](https://docs.netapp.com/zh-cn/ontap/volumes/logical-space-reporting-enforcement-concept.html)[和](https://docs.netapp.com/zh-cn/ontap/volumes/logical-space-reporting-enforcement-concept.html)[强](https://docs.netapp.com/zh-cn/ontap/volumes/logical-space-reporting-enforcement-concept.html)[制实施](https://docs.netapp.com/zh-cn/ontap/volumes/logical-space-reporting-enforcement-concept.html)["](https://docs.netapp.com/zh-cn/ontap/volumes/logical-space-reporting-enforcement-concept.html)

#### 版权信息

版权所有 © 2024 NetApp, Inc.。保留所有权利。中国印刷。未经版权所有者事先书面许可,本文档中受版权保 护的任何部分不得以任何形式或通过任何手段(图片、电子或机械方式,包括影印、录音、录像或存储在电子检 索系统中)进行复制。

从受版权保护的 NetApp 资料派生的软件受以下许可和免责声明的约束:

本软件由 NetApp 按"原样"提供,不含任何明示或暗示担保,包括但不限于适销性以及针对特定用途的适用性的 隐含担保,特此声明不承担任何责任。在任何情况下,对于因使用本软件而以任何方式造成的任何直接性、间接 性、偶然性、特殊性、惩罚性或后果性损失(包括但不限于购买替代商品或服务;使用、数据或利润方面的损失 ;或者业务中断),无论原因如何以及基于何种责任理论,无论出于合同、严格责任或侵权行为(包括疏忽或其 他行为),NetApp 均不承担责任,即使已被告知存在上述损失的可能性。

NetApp 保留在不另行通知的情况下随时对本文档所述的任何产品进行更改的权利。除非 NetApp 以书面形式明 确同意,否则 NetApp 不承担因使用本文档所述产品而产生的任何责任或义务。使用或购买本产品不表示获得 NetApp 的任何专利权、商标权或任何其他知识产权许可。

本手册中描述的产品可能受一项或多项美国专利、外国专利或正在申请的专利的保护。

有限权利说明:政府使用、复制或公开本文档受 DFARS 252.227-7013 (2014 年 2 月)和 FAR 52.227-19 (2007 年 12 月)中"技术数据权利 — 非商用"条款第 (b)(3) 条规定的限制条件的约束。

本文档中所含数据与商业产品和/或商业服务(定义见 FAR 2.101)相关,属于 NetApp, Inc. 的专有信息。根据 本协议提供的所有 NetApp 技术数据和计算机软件具有商业性质,并完全由私人出资开发。 美国政府对这些数 据的使用权具有非排他性、全球性、受限且不可撤销的许可,该许可既不可转让,也不可再许可,但仅限在与交 付数据所依据的美国政府合同有关且受合同支持的情况下使用。除本文档规定的情形外,未经 NetApp, Inc. 事先 书面批准,不得使用、披露、复制、修改、操作或显示这些数据。美国政府对国防部的授权仅限于 DFARS 的第 252.227-7015(b)(2014 年 2 月)条款中明确的权利。

商标信息

NetApp、NetApp 标识和 <http://www.netapp.com/TM> 上所列的商标是 NetApp, Inc. 的商标。其他公司和产品名 称可能是其各自所有者的商标。